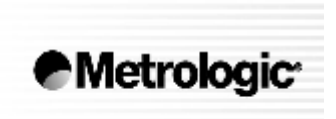

METROLOGIC INSTRUMENTS, INC.

# **MS6200 Pulsar ™ Series Jednopaprskový ruční laserový snímač**

## Instalační a uživatelská příručka

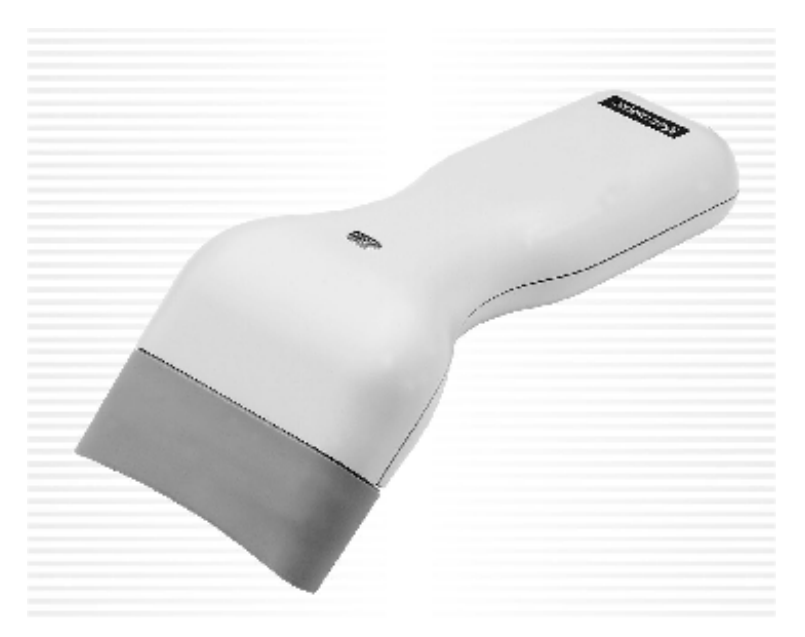

MS6220 Pulsar® je jednořádkový kontaktní ruční laserový snímač, který kombinuje spolehlivost a výkonnost laseru s rozsahem čtení a cenou CCD snímačů.

Pulsar® má řízené 7,6cm(3") hluboké čtecí pole pro snímání UPC/EAN čárových kódů, je vhodný pro rozsáhlé systémy s relativně řídkým snímáním čárových kódů , pro kontrolní systémy a pomocné satelitní pokladny

Ve snímači je instalováno mnoho standardních technologií Metrologic: Powerlink uživatelsky výměnné kabely, Bits'nPieces™ editování dat, uživatelsky zaměřené programování systémem MetroSelect™ nebo MetroSet2 – konfigurační program na bázi Windows

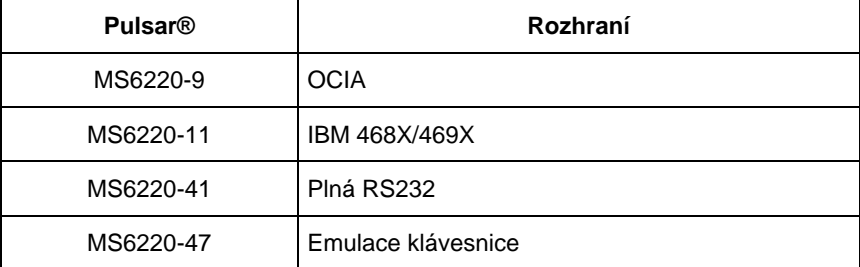

#### Přehled dodávaných typů

Následující list obsahuje položky , které mohou ,ale nemusí být obsaženy v MS6220 sestavě.

- **Pulsar® MS6220** jednopaprskový laserový snímač
- **Síťový zdroj** regulovaný 5.2 V 250 mA stejnosměrný výstup
	- Jeden z následujících může být přiložen
		- 120V USA [MPLN 46-46567]
		- 220V-240V Kontinentální Evropa [MPLN 46-46568]
		- 220V-240V Velká Britanie [MPLN 46-46569]

#### • **Power-link kabel**

- Jeden z následujících může být přiložen
	- RS232 kabel 2,1 m nekroucený s konektorem pro připojení zdroje [MPLN 55-55000A]
	- AT/PS2/XT klávesnicový kabel 2,4 m nekroucený s konektorem pro připojení zdroje [MPLN 55-55002A]
	- PS2 klávesnicový kabel kabel 2,4 m nekroucený s konektorem pro připojení zdroje [MPLN 55-55142A]
	- PS2 klávesnicový kabel kabel 1,5 m nekroucený *bez* konektoru pro připojení zdroje [MPLN 55-55166A]
	- USB kabel 1,5 m nekroucený *bez* konektoru pro připojení zdroje [MPLN 55-55165A]
- **Instalační a uživatelská příručka**
- **MetroSelect™ konfigurační příručka**

Jiné položky mohou být objednány pro použití specifických protokolů, pro objednání dodatečných položek kontaktujte svého Metrologic prodejce

- 1. Připojte 10pinový RJ45 konektor do zásuvky na Pulsar® MS6220 Musíte slyšet zřetelné cvaknutí při úspěšném připojení.
- 2. Připojte L konektor ze síťového zdroje do zásuvky na kabelu.
- 3. Připojte zdroj do síťové zásuvky. Ujistěte se, že napětí v síti odpovídá typu zdroje.

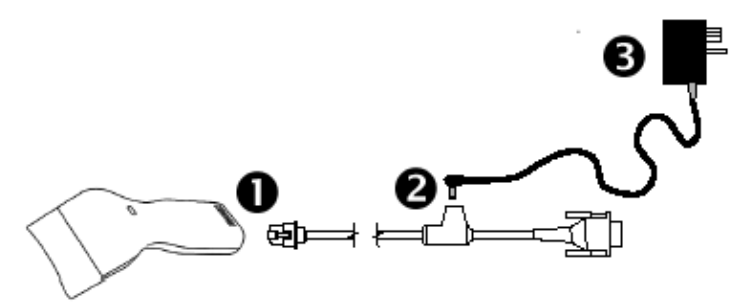

4. Pokud je MS6220 připraven ke snímání rozsvítí se zelená LED , červená LED blikne a snímač jednou pípne

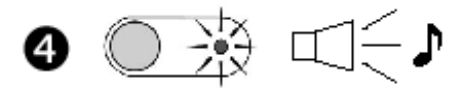

5. MS6220 pracuje automaticky. Laser pulsuje , Zelená LED svítí během normální operace , bliká v režimu úspory energie.

#### **Test provozu**

6. Umístěte čárový kód před snímač. Pokud pulsující laserový paprsek přetíná čárový kód. Snímač jednou pípne , červená LED blikne , pokud je čárový kód úspěšně dekódován

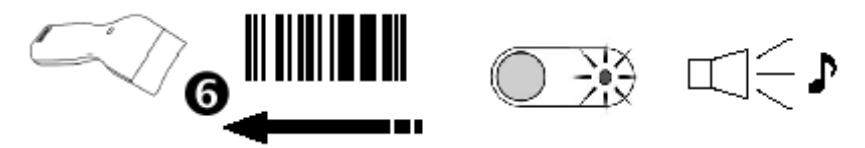

7. Snímač je expedován v základním nastavení. Pro konfiguraci snímače pro specifické požadavky hostitelské aplikace odkazujeme na Programovací příručku s instrukcemi jak změnit základní nastavení.

- 1. Vypněte hostitelský systém
- 2. Připojte 10pinový RJ45 konektor do zásuvky na MS6220 RS232 snímači.

Poznámka: pokud je snímač napájen z hostitelského systému přeskočte až na bod 5

- 3. Připojte L konektor ze síťového zdroje do zásuvky na kabelu.
- 4. Připojte zdroj do síťové zásuvky. Ujistěte se, že napětí v síti odpovídá typu zdroje.
- 5. Připojte Power-link kabel do příslušné zásuvky RS232 portu na hostitelském systému.
- 6. Zapněte hostitelský systém.

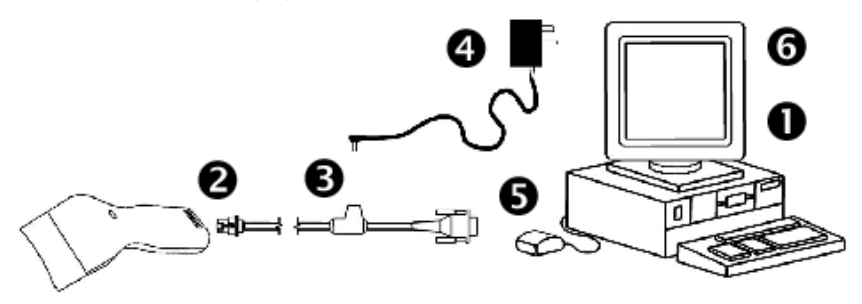

7. Pokud je MS6220 připraven ke snímání rozsvítí se zelená LED , červená LED blikne a snímač jednou pípne

## **Poznámka výrobce:**

Připojením snímače do příslušného portu hostitelského systému není zaručeno , že sejmutá informace bude přenesena korektně do uživatelského programu. Snímač a uživatelský program musí být nakonfigurovány pro úspěšnou komunikaci.

- 1. Vypněte hostitelský systém
- 2. Připojte 10pinový RJ45 konektor do zásuvky na MS6220 KBD snímači.
- 3. Odpojte klávesnici od hostitelského systému
- 4. Připojte L konektor ze síťového zdroje do zásuvky na kabelu.(Čtěte odkaz na doporučení výrobce níže na této straně)
- 5. Připojte zdroj do síťové zásuvky. Ujistěte se, že napětí v síti odpovídá typu zdroje.
- 6. Power-Link .. Y" kabel ie zakončen 5ti kolíkovou DIN samicí na jedné straně a 6ti kolíkovým mini DIN(PS2) samcem na druhé straně. Metrologic přikládá propojovací kabel s 5ti kolíkovým DIN samcem na jedné a 6ti kolíkovou PS2 samicí na druhé straně. To umožní připojení snímače jak k systémům DIN tak PS2.
- 7. Připojte Power-Link kabel ke klávesnici a do klávesnicového portu hostitelského systému.

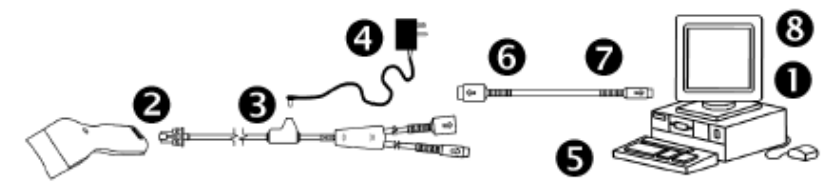

- 8. Zapněte hostitelský systém.
- 9. Pokud je MS6220 připraven ke snímání rozsvítí se zelená LED , červená LED blikne a snímač jednou pípne

#### **Doporučení výrobce**

Pokud klávesnicový port hostitelského systému nemá dostatečnou proudovou kapacitu pro napájení snímače, doporučuje výrobce použít externí zdroj. Připojení snímače k portu s nízkou proudovou kapacitou může vést k chybám v práci jak snímače, tak hostitelského systému. (Týká se zejména některých typů notebooků)

Před odpojením kabelu od snímače Metrologic doporučuje vypnout hostitelský systém a odpojit konektor zdroje z kabelu

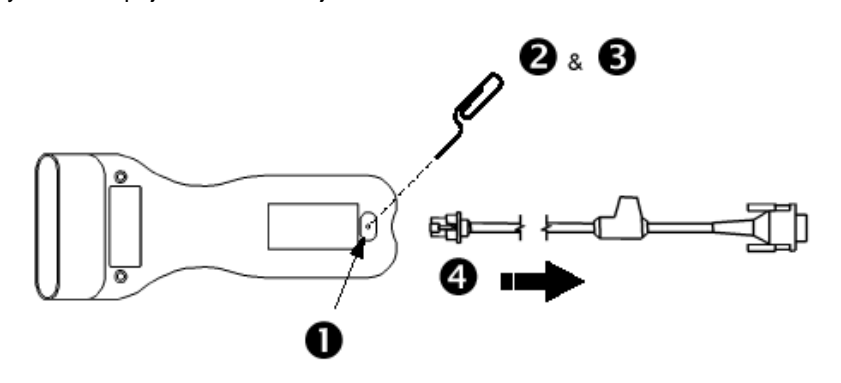

- 1. Najděte malou dírku na zadní straně snímače.
- 2. Narovnejte obyčejnou kancelářskou sponku jak je zobrazeno nahoře
- 3. Zasuňte sponku do otvoru,
- 4. Uslyšíte malé cvaknutí. Jemně vytáhněte kabel ze snímače

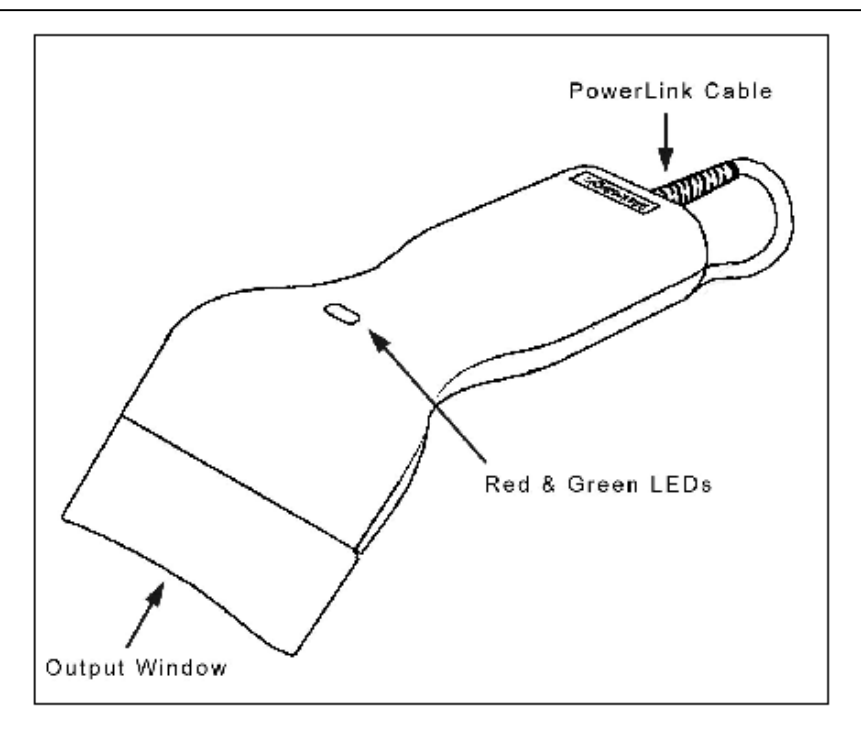

## 1. **Zelená a červená LED dioda**

Laser MS6220 pulsuje pokud není přítomen čárový kód a zůstává rozsvícený při přítomnosti kódu. Zelená dioda svítí během normálního pulsování a snímání kódu , bliká v režimu úspory energie. Po úspěšném přečtení čárového kódu červená dioda blikne a snímač jednou pípne. LED jsou použity také jako diagnostické indikátory a indikátory stavu

#### 2. **Výstupní okénko**

Tímto okénkem vystupuje laserový paprsek

#### 3. **Power-link kabel**

10ti pinový modulární RJ45 konektor je zasunut do příslušné 10ti pinové zásuvky na snímači

Při práci generuje MS6220 zvukovou odezvu. Tyto zvuky indikují stav snímače.Je možno nastavit 8 zvukových módů. (standardní , 6 alernativních a potlačený zvuk) Pro nastavení módů odkaz na Programovací příručku

## **Jedno pípnutí – při zapnutí** Zelená LED se rozsvítí, červená LED blikne a snímač jednou pípne.Červená LED svítí po dobu zvuku. Snímač je připraven k práci **Jedno pípnutí – během práce** Pokud snímač úspěšně přečte čárový kód, červená LED blikne a snímač jednou pípne (pokud není naprogramován jinak). Pokud snímač při sejmutí kódu nepípne a červená LED neblikne, nedošlo k úspěšnému přečtení čárového kódu. **Tři pípnutí – během práce** ממו⊖ך Pokud přejdeme do programovacího režimu, červená LED bliká dokud snímač 3x nepípne. Červená LED bliká dokud je snímač v programovacím režimu. Po skončení programovacího režimu snímač opět 3x pípne a červená LED přestane blikat. Pokud máme nastavenou indikaci TIMEOUTu při přenosu, trojí pípnutí snímače indikuje TIMEOUT **Tři pípnutí – při zapnutí** Toto je chybová indikace. Odkaz na sekci *Chybové stavy* v této ייי∑[ příručce **Výstražný tón** Toto je chybová indikace **,** nebo indikace přečtení neplatného kódu ⊔∩≋ v programovém režimu. Odkaz na sekci *Chybové stavy* v této příručce

Na MS6220 je červená a zelená LED dioda. Při provozu snímače diody indikují stavy snímače.

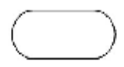

## **Zelená ani červená LED nesvítí**

Led nesvítí , pokud snímač není zapojený na zdroj napájení

## **Trvalá zelená**

Indikuje normální pulsní režim nebo probíhající operaci snímání. Spojená s výstražným tónem indikuje nesprávně

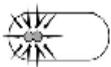

## **Blikající zelená**

sejmutý čárový kód

Po určitém čase nečinnosti bude doba zapnutí laseru zkrácena. Během této doby zelená led bliká. To ińdikuje, že snímač je v režimu úspory energie. Po umístění čárového kódu do snímacího pole se snímač "vzbudí" a přejde do normálního pulsního režimu

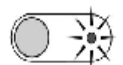

## **Trvalá zelená, červená jednou blikne**

 Pokud snímač úspěšně přečte čárový kód, červená LED blikne a snímač jednou pípne (pokud není naprogramován jinak). Pokud snímač při sejmutí kódu nepípne a červená LED neblikne, nedošlo k úspěšnému přečtení čárového kódu.

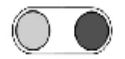

## **Trvalá zelená a červená**

Po úspěšném čtení snímač přenáší data do hostitelského systému. Některé komunikační režimy požadují aby systém informoval snímač, že je schopen data přijmout. Pokud systém není schopen data přijmout svítí obě diody až do skončení přenosu dat (typické RS232 , režim RTS/CTS)

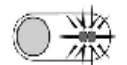

## **Trvalá zelená a trvale blikající červená**

Pokud přejdeme do programovacího režimu, červená LED bliká dokud snímač 3x nepípne. Červená LED bliká dokud je snímač v programovacím režimu. Po skončení programovacího režimu červená LED přestane blikat.

## **Výstražný tón při zapnutí**

Snímač při aktivačním testu zjistil buď chybu Laseru nebo optického systému. Zašlete snímač k opravě v autorizovaném servisním centru Metrologic

## **Souvislý výstražný tón , obě LED zhasnuté při zapnutí**

Snímač při aktivačním testu zjistil chybu elektroniky. Zašlete snímač k opravě v autorizovaném servisním centru Metrologic

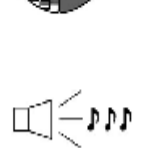

## **Tři pípnutí při zapnutí**

Programová paměť, ve které je uloženo nastavení snímače obsahuje chybné informace. Zašlete snímač k opravě v autorizovaném servisním centru Metrologic

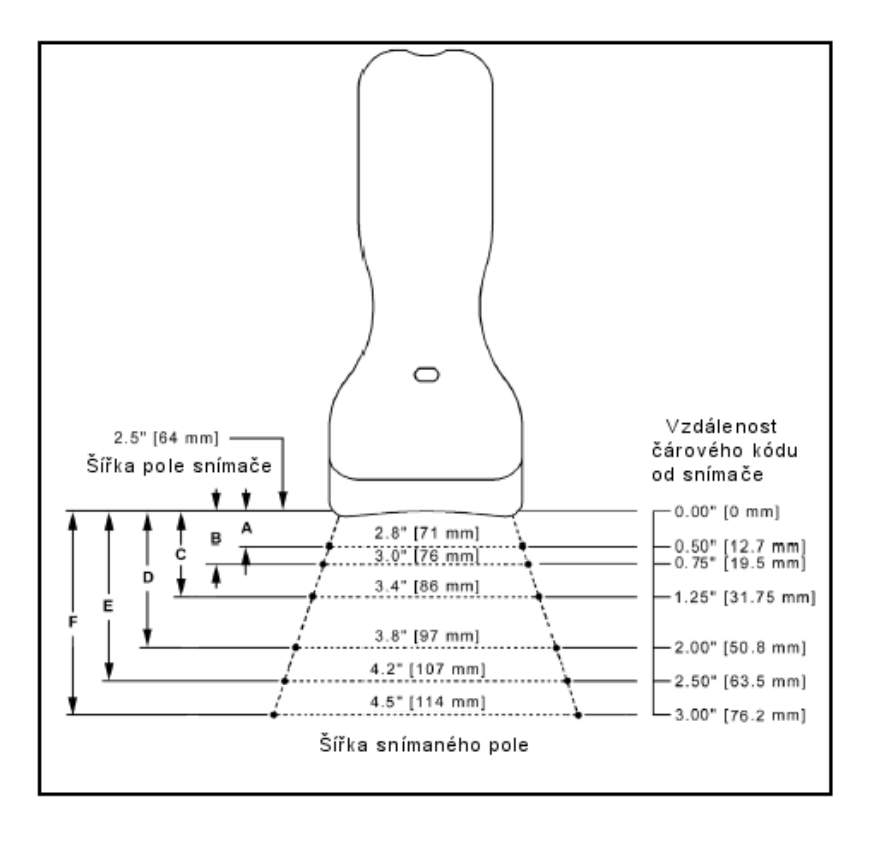

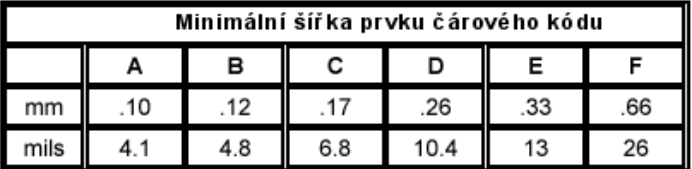

Každý snímač má etiketu na spodní části snímače, která identifikuje model snímače,datum výroby , výrobní číslo a bezpečnostní informace Níže je příklad těchto etiket

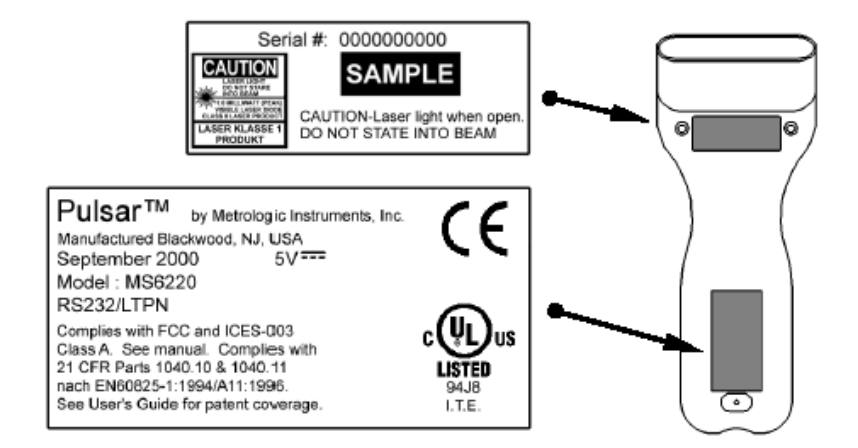

## Pohled shora

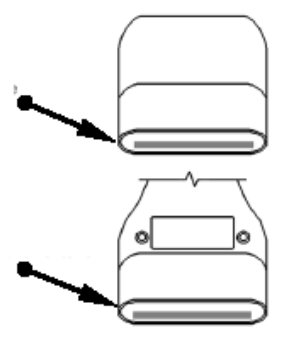

Pohled zdola

## Následující tabulka je určena pro referenční účely

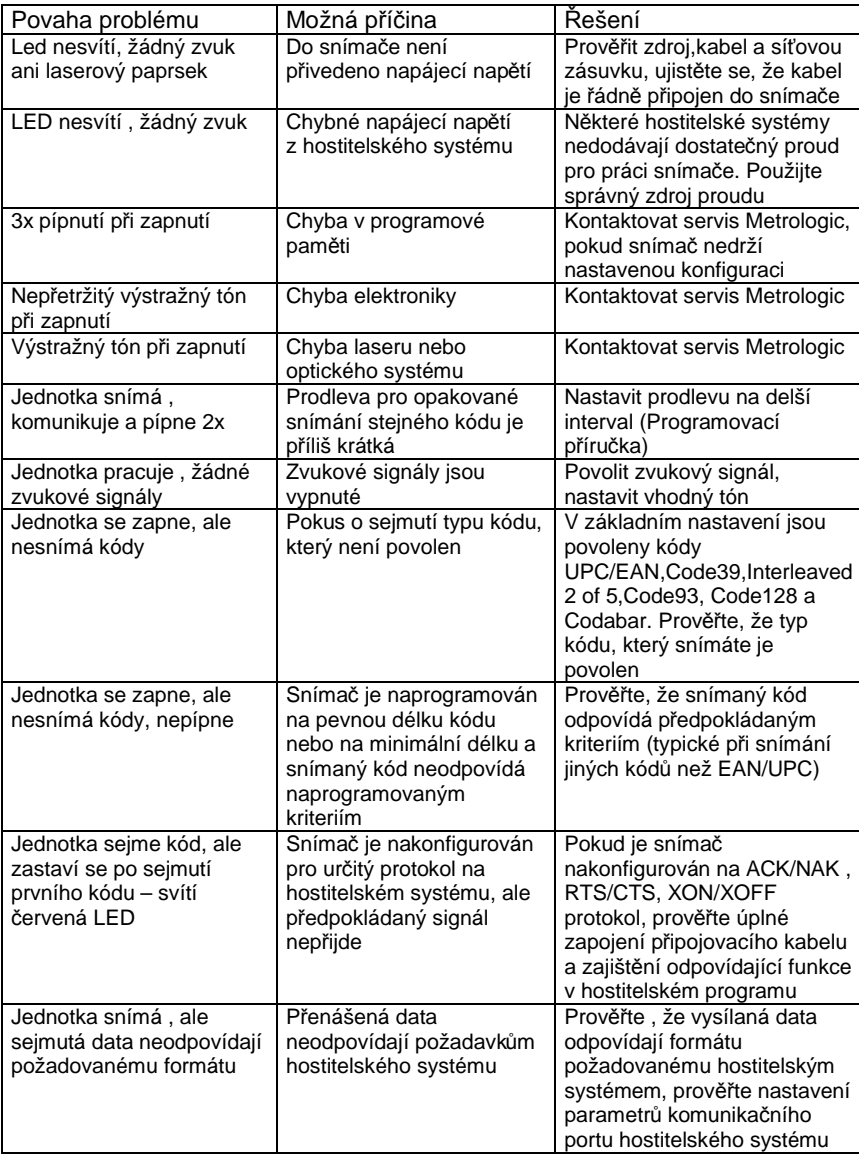

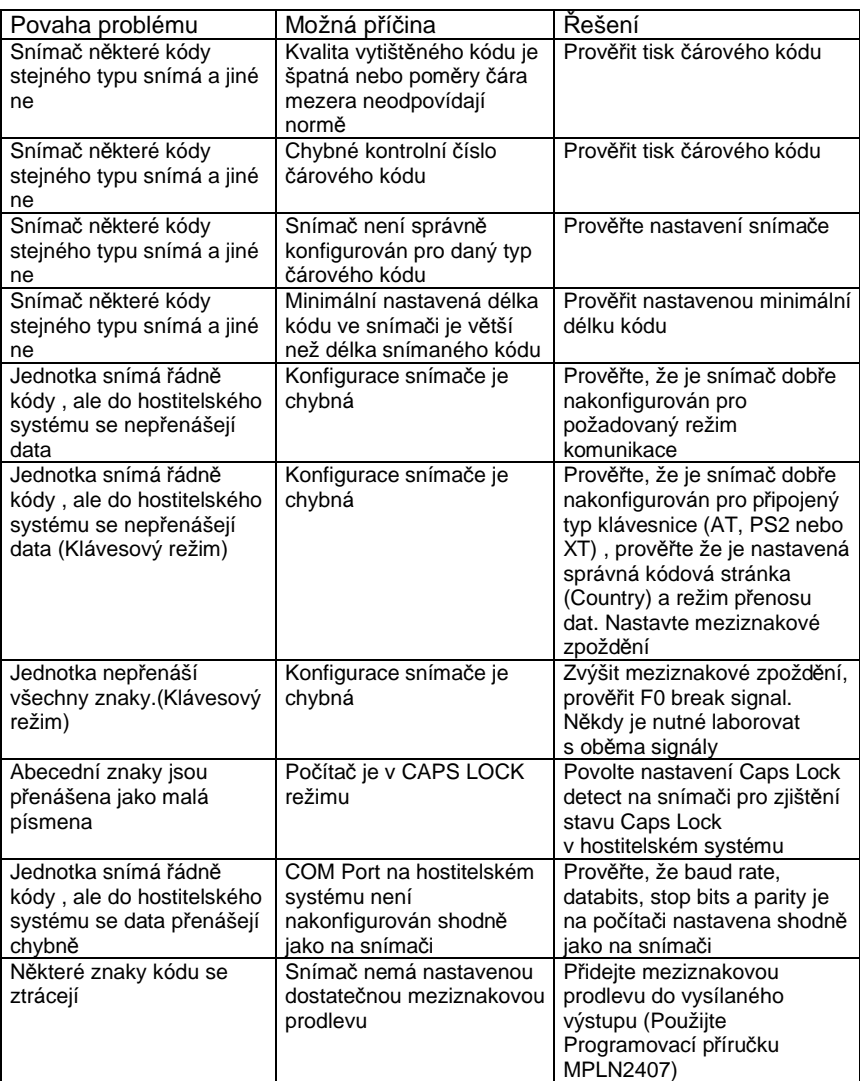

Śmouhy a nečistoty na výstupním okénku snímače způsobují lom laserového paprsku a časem vedou ke zhoršení čtení čárových kódů Proto je nutno výstupní okénko občas vyčistit

- 1. Nastříkejte čistič na sklo na bavlněný hadřík
- 2. Lehce vyčistěte výstupní okénko

Pro základní nastavení a zapojení kabelů použijte přílohy v originální anglické uživatelské příručce